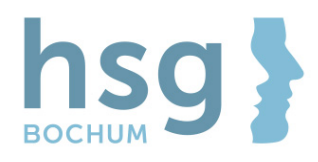

## Stundenplan und Veranstaltungsbelegung

Um Veranstaltungen in Ihrem persönlichen Stundenplan zur Ansicht zu bringen, müssen Sie jede Veranstaltung, die Sie besuchen möchten (einmalig pro Semester) aus dem Studienplaner auswählen.

Die Auswahl der Veranstaltungen richtet sich nach dem Studienverlaufsplan Ihres Studienganges.

Loggen Sie sich in das hsg-Portal ein unter: https://portal.hs-gesundheit.de/

Klicken Sie dort auf den Online-Campus.

Rufen Sie darin den "Studienplaner mit Modulplan" auf.

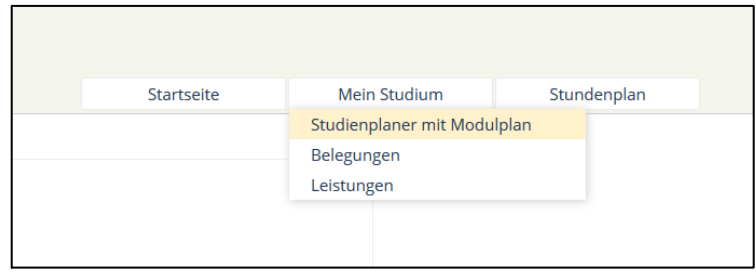

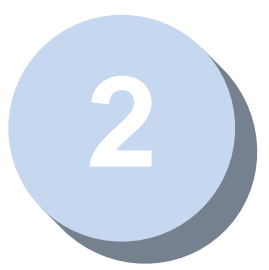

**1**

Schränken Sie die Auswahl auf das gewünschte Fach- und Studiensemester ein.

## Die Auswahl ist mit Ihrem Studien-/Fachsemester und dem aktuellen Semester/Jahr bereits vorbelegt.

Wenn Sie Veranstaltungen aus abweichenden Fachsemestern belegen möchten, haben Sie also hier die Möglichkeit diese Auswahl vorzunehmen.

Hinweis: Veranstaltungen über mehrere Fachsemester sind über das erstmalige angebotene Fachsemester auffindbar. (Eine Vorlesung beginnt im 1. Fachsemester und wird im 2. fortgeführt.)

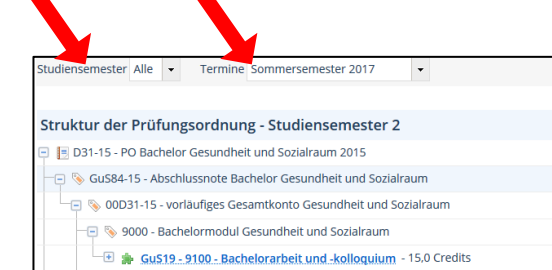

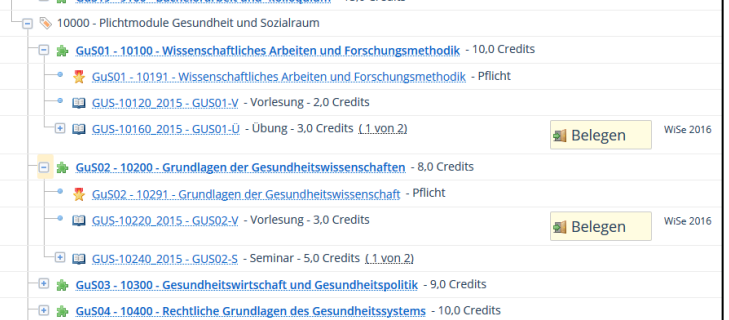

Aktionen

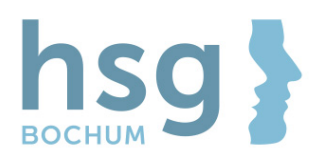

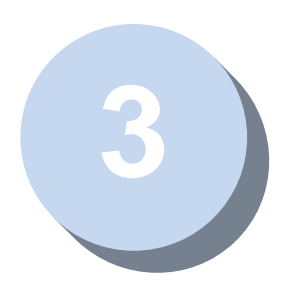

**4**

**5**

Gewünschte Veranstaltung belegen

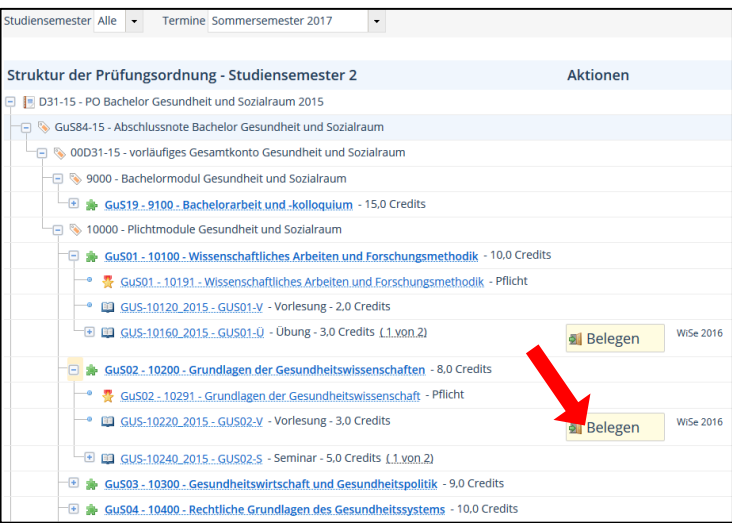

Wenn Veranstaltungen (z.B. Vorlesungen) nicht in mehreren Gruppen stattfinden, ist die Veranstaltungsbelegung für diese Veranstaltung in diesem Schritt bereits abgeschlossen und Sie finden diese nun in Ihrem persönlichen Stundenplan.

In der Übersicht wird dies dadurch kenntlich, dass hinter den Veranstaltungen, die Sie bereits belegt haben, die Schaltfläche von "Belegen" zu "Abmelden" wechselt.

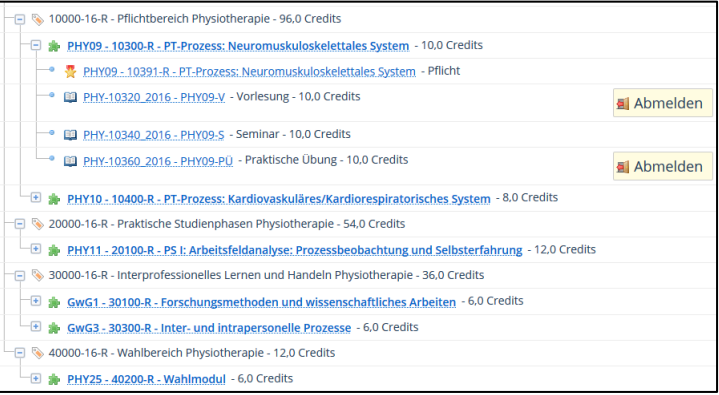

Wenn Veranstaltungen (z.B. Übungen und Seminare) jedoch in mehreren Gruppen angeboten werden, belegen Sie bitte die Ihnen seitens des Studienganges zugeteilte(n) Gruppe(n).

Wichtig: In einigen Veranstaltungen existieren neben den Einzelgruppen auch

Sammelgruppen (z.B. "Gruppe 1 & Gruppe 2" oder "alle Gruppen"). Sollte dies der Fall sein, müssen Sie zur Einzel- auch zusätzlich diese Sammelgruppe(n) belegen.

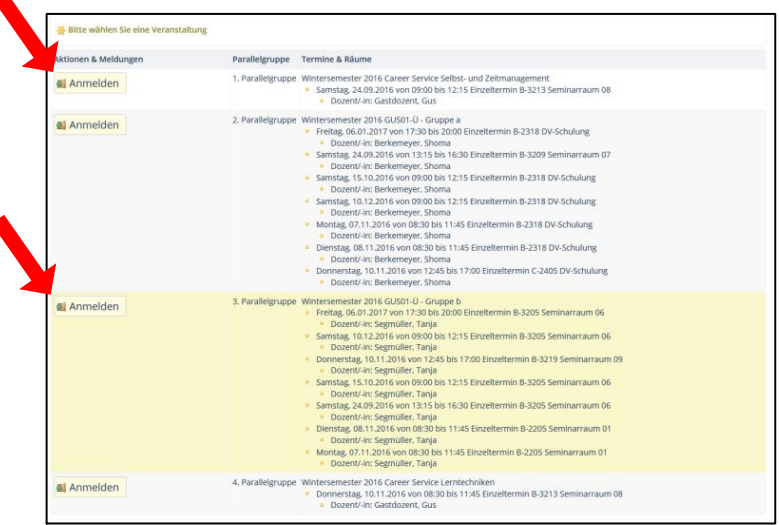

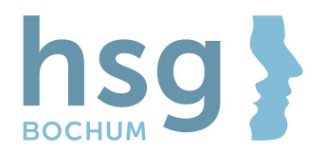

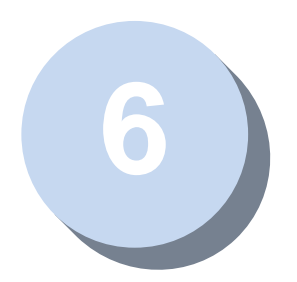

Wenn Sie die Belegung ändern, oder eine weitere Gruppe belegen möchten, müssen Sie zunächst auf den Button "Abmelden" klicken.

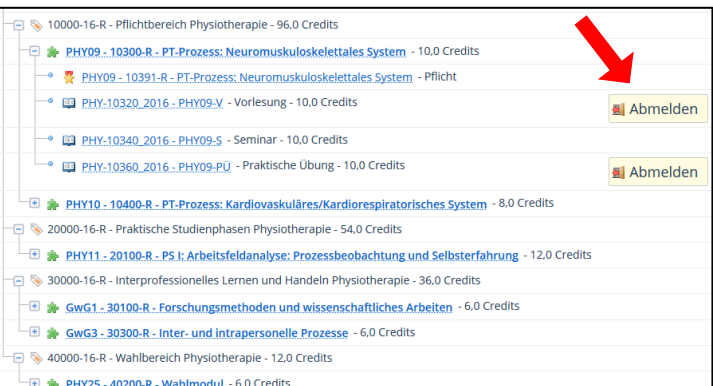

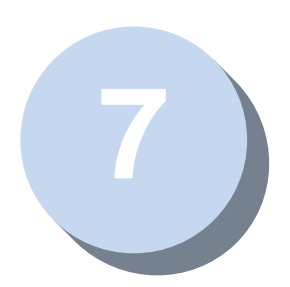

Im folgenden Dialog können dann weitere Gruppen belegt oder abgemeldet werden.

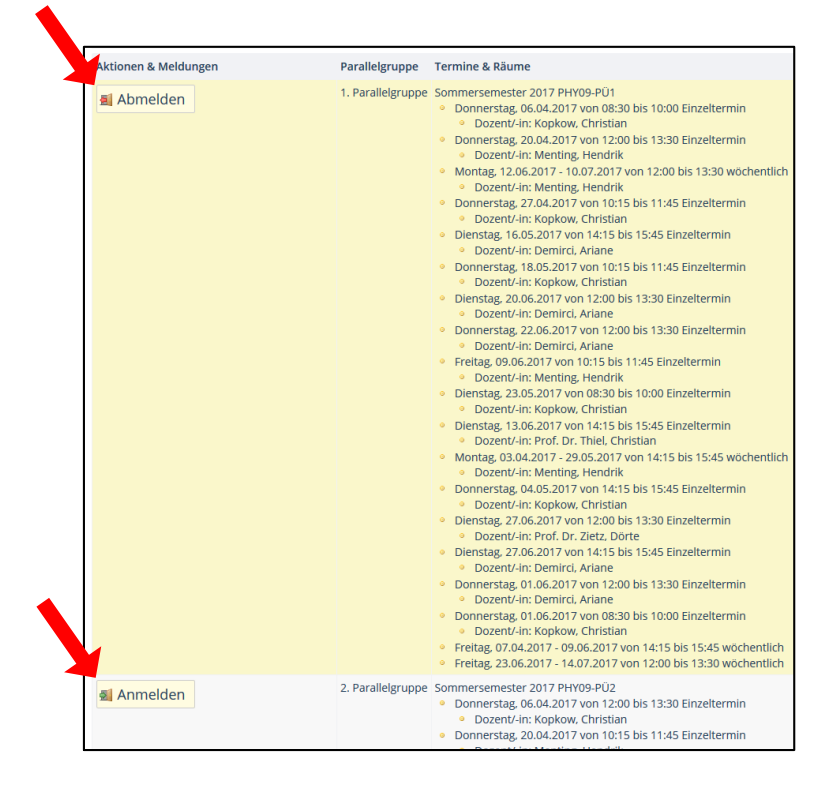

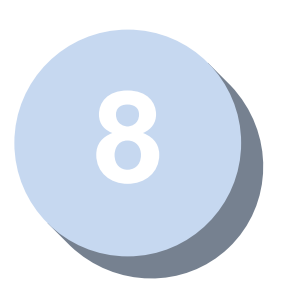

Erst nachdem Sie alle gewünschten Belegungen durchgeführt haben sind die Veranstaltungen in Ihrem persönlichen Stundenplan ersichtlich.

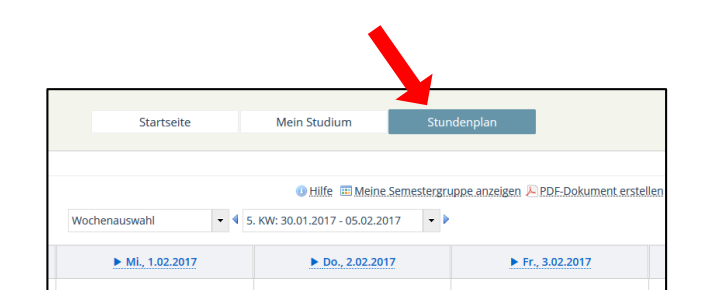